## SETTING UP PRESETS INTO GROUP

**In this example we are using PTC‐TP‐1500 or 3000.**

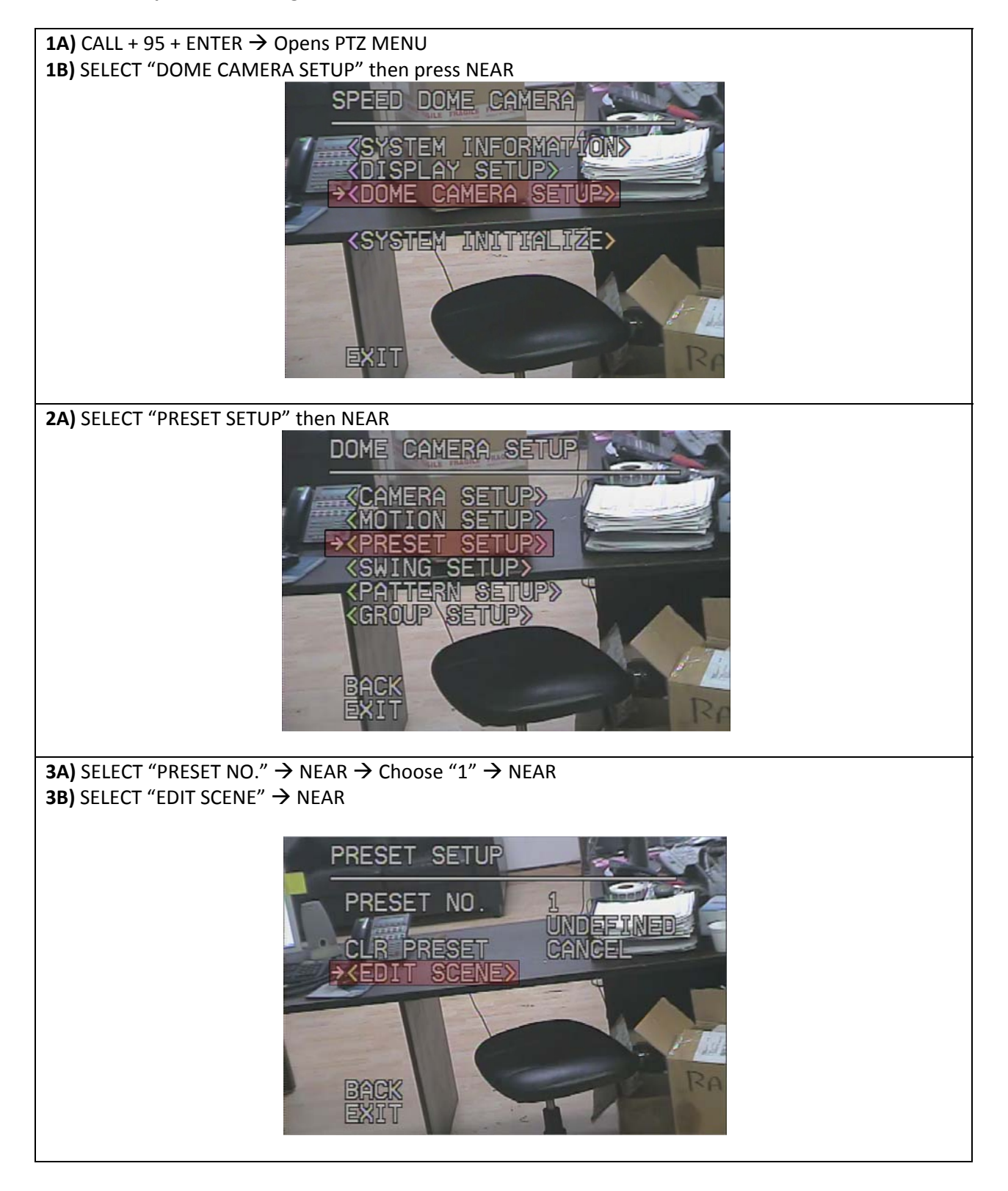

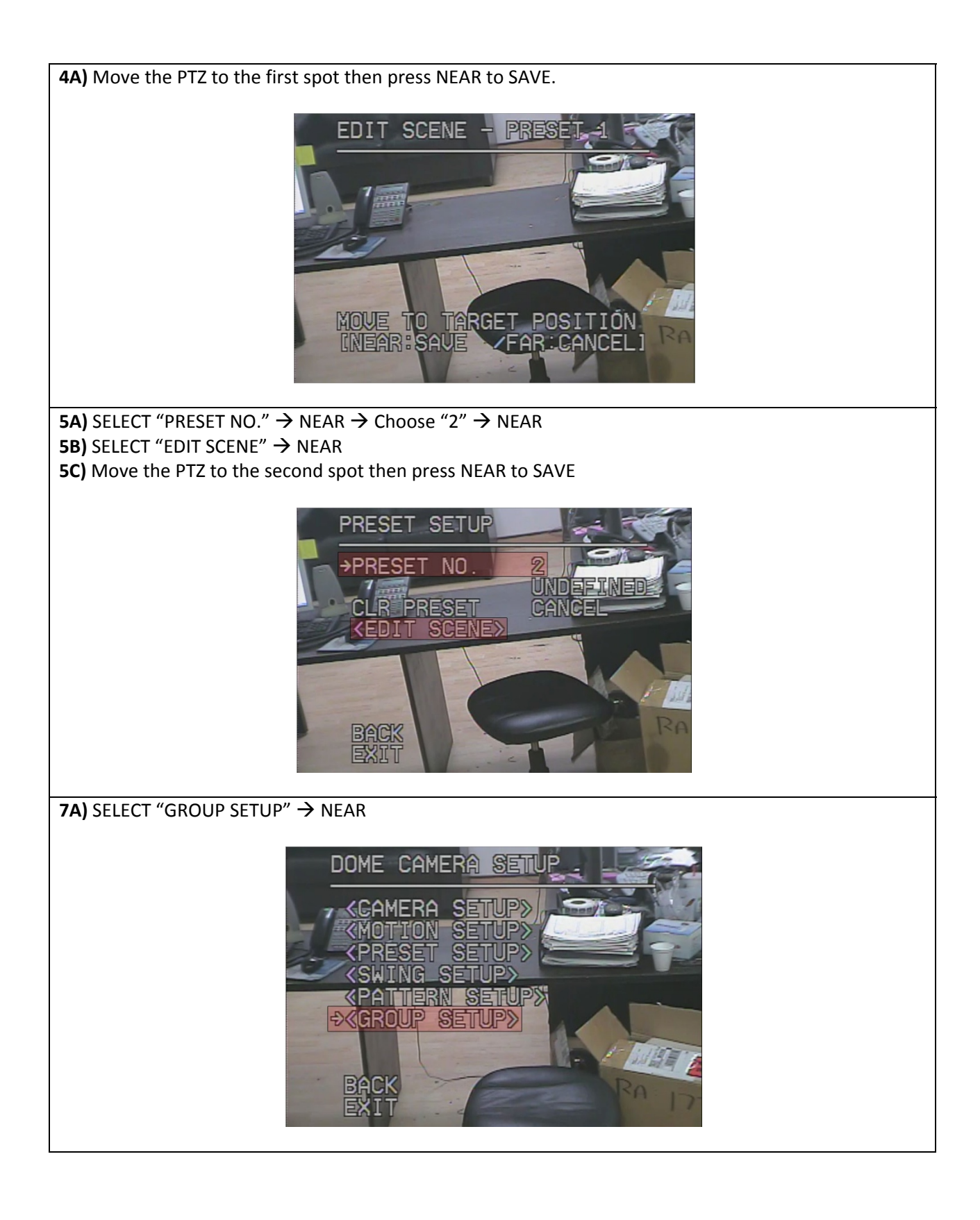

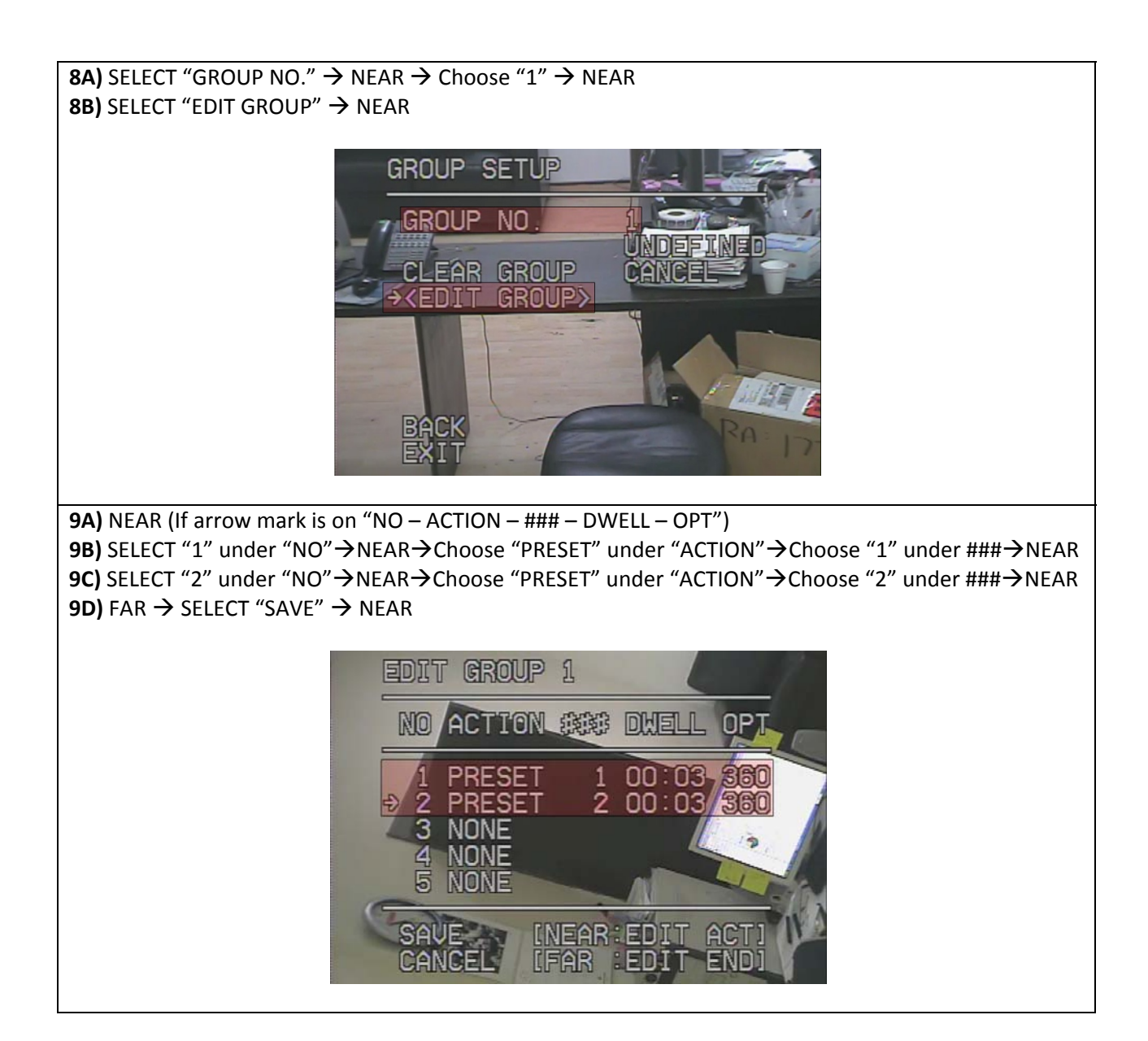

- **EXIT from PTZ MENU**
- **Press CALL+151+ENTER to rotate from PRESET1 to PRESET2 automatically.**

**NOTE: You can add in the group PRESET, SWING, and PATTERN at the same time.**